## **RANCANG BANGUN** *SMART VEHICLE* **UNTUK MENDETEKSI DINI KECELAKAAN DENGAN PELAPORAN VISUAL PADA** *GOOGLE MAPS*

# **[1]Rizka Adhitia Fathan Susetiyo, [2]Dedi Triyanto**, **[3]Suhardi**

[1][2][3]Jurusan Sistem Komputer, Fakultas MIPA Universitas Tanjungpura Jalan Prof. Dr. H. Hadari Nawawi, Pontianak Telp./Fax.: (0561) 577963 e-mail :  $^{[1]}$ rizka\_adhitia@student.untan.ac.id  $^{[2]}$ dedi.triyanto@siskom.untan.ac.id, [3] suhardi@siskom.untan.ac.id

### **ABSTRAK**

*Taksi adalah jenis kendaraan untuk disewa dengan supir, yang digunakan oleh seorang penumpang tunggal atau sekelompok kecil penumpang Seiring dengan meningkatnya jumlah pengguna kendaraan, jumlah kecelakaan yang terjadi dijalanan yang disebabkan oleh tabrakan antar kendaraan juga semakin meningkat. Tujuan dari penelitian ini adalah merancang dan membuat sistem yang dapat mendeteksi tabrakan, mengirimkan informasi posisi koordinat ketika terjadi kecelakaan dan menampilkan koordinat dalam peta google dengan antarmuka pada personal computer (PC)/laptop. Penanganan kecelakaan dini pada penelitian ini diaplikasikan pada perusahaan taksi, memberikan informasi akurat berupa SMS lokasi kejadian kecelakaan sehingga memudahkan operator taksi pada perusahaan taksi untuk bergerak cepat mendatangi dan memberikan pertolongan jika terjadi kecelakaan pada supir taksi mereka. Alat pendeteksi kecelakaan menggunakan sensor Accelerometer dengan cara mendeteksi getaran yang terjadi pada sumbu X, Y, dan Z dan pengambilan koordinat berdasarkan data GPS pada saat terjadi kecelakaan. Kemudian alat melakukan pelaporan secara cepat berupa SMS menggunakan modul GSM. Berdasarkan hasil pengujian, getaran yang termasuk kategori kecelakaan adalah 9,2 g pada sumbu X, Y dan Z dengan pengujian tabrakan dari depan, samping dan belakang. SMS yang berisi koordinat kejadian kecelakaan akan diterima oleh modem pada PC, dan diolah pada software interface Borland Delphi 7.0 menjadi tampilan dalam google maps.*

*.Kata Kunci : Accelerometer, GPS, GSM, Google Maps, SMS*

#### **1. PENDAHULUAN**

Kebutuhan transportasi umum yang semakin meningkat, menuntut para pemilik perusahaan transportasi semakin inovatif dalam meningkatkan fasilitas dan pelayanan kepada pengguna transportasi umum. Taksi adalah jenis kendaraan untuk disewa dengan supir, yang digunakan oleh seorang penumpang tunggal atau sekelompok kecil penumpang. Taksi melakukan *pick-up* dan *drop-off* penumpang sesuai lokasi pilihan mereka, sedangkan angkutan umum lokasi *pick-up* dan *drop-off* ditentukan oleh penyedia layanan, bukan oleh penumpang.

Seiring dengan meningkatnya jumlah penggunaan kendaraan, jumlah kecelakaan yang terjadi dijalanan yang disebabkan oleh tabrakan antar kendaraan juga semakin meningkat. Kendaraan membutuhkan sistem untuk penanganan cepat kecelakaan yang terjadi. Sistem monitoring kecelakaan sangat cocok untuk dikembangkan oleh perusahaan

taksi demi meningkatkan keselamatan penumpang dan supir mereka.

Penelitian ini diilhami oleh penelitian sebelumnya yang berjudul "RANCANG BANGUN *SMART VEHICLE* UNTUK MENDETEKSI DINI KECELAKAAN DAN KEADAAN DARURAT"[1], dimana kendala pada alat ini dalam nilai batas g *force* yang masih 6 g dan tidak adanya sistem tampilan langsung yang membuat semakin otomatis dalam pembacaan koordinat *Global Positioning Sistem* (GPS).

Dengan merujuk referensi sebelumnya, maka penelitian ini mengembangkan sebuah sistem yang bisa memberikan data kecelakaan yang akurat sehingga penanganan cepat bisa dilakukan untuk meminimalisir korban meninggal dunia akibat terlalu lama ditangani karena tidak ada yang mengetahui tentang kecelakaan yang terjadi. Sistem dapat mengirimkan *Short Message Service* (SMS) koordinat secara otomatis dan menampilkan isi SMS berupa data koordinat yang didapat dari modul GPS dan menampilkan pada peta google menggunakan antarmuka yang telah dibuat.

## **2. TINJAUAN PUSTAKA**

## **2.1. Sensor** *Accelerometer* **MMA7361**

*Accelerometer* adalah alat yang digunakan untuk mengukur percepatan, mendeteksi dan mengukur getaran (vibrasi), dan mengukur percepatan akibat gravitasi (inklinasi). Sensor *Accelerometer* mengukur percepatan akibat gerakan benda yang melekat padanya. *Accelerometer* dapat digunakan untuk mengukur getaran pada mobil, mesin, bangunan, dan instalasi pengamanan. Sensor *Accelerometer* juga dapat digunakan pada pengukuran aktivitas gempa bumi dan peralatan-peralatan elektronik, seperti permainan 3 dimensi, *mouse* komputer, dan telepon. Untuk perangkat lunak yang lebih lanjut, sensor ini banyak digunakan untuk keperluan navigasi.

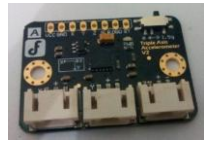

#### Gambar 1. Sensor *Accelerometer* MMA7361

Sensor *Accelerometer* MMA7361 memiliki fasilitas *g-select* yang memungkinkan sensor bekerja pada tingkat sensitivitas yang berbeda-beda. Penguatan internal pada sensor akan berubah sesuai dengan tingkat sensitivitas yang dipilih, yaitu 1,5 atau 6 g. Pemilihan tingkat sensitivitas ini dilakukan dengan memberikan masukan logika pada pin *g-select*1.

Keluaran yang dihasilkan oleh sensor *Accelerometer* ini masih berupa nilai analog yang harus dirubah menjadi nilai g. Untuk mengetahui nilai Vout dan nilai g pada sensor *Accelerometer* digunakan persamaan sebagai berikut :

$$
Vout = \frac{Nilai \, ADC \, X \, Vref}{1023} \tag{1}
$$

$$
g = \frac{Vout x 1000}{Sensitivity}
$$
 (2)

Nilai Vref adalah tegangan refrensi pada pin Aref Arduino Mega 2560 yaitu sebesar 5v kemudian nilai tegangan (Vout) akan dirubah menjadi millivolt (mV) dengan cara dikalikan 1000. Nilai g merupakan hasil konversi nilai Vout dikalikan 1000 kemudian dibagi dengan sensitivitas sensor 206 mV/g[2].

#### **2.2. Arduino Mega 2560**

Arduino Mega 2560 merupakan sebuah mikrokontroler berdasarkan Atmega2560 yang memiliki 54 digital I/O pin, 15 pin dapat digunakan sebagai keluaran *Pulse Width Modulation* (PWM), masukan analog 16, 4 UART (port serial hardware), osilator kristal 16 MHz, koneksi Universal Serial Bus (USB), power jack, header ICSP, dan tombol reset[3].

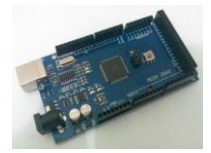

Gambar 2. Model Board Arduino Mega 2560

#### **2.3. Modul GPS VK16U6**

*Global Positioning System* (GPS) adalah sistem radio navigasi dan penentuan posisi menggunakan satelit, dengan nama resminya NAVSTAR GPS (*Navigation Satellite Timing and Ranging Global Positioning Sistem*).

Cara kerja sistem GPS menggunakan sejumlah satelit yang berada di atas bumi. Masing-masing satelit memancarkan sinyalnya ke bumi dan diterima oleh alat penerima seperti modul GPS. Masing-masing satelit memancarkan data waktu pengiriman, data emphemeris dan data almanak. Data almanak berisi perkiraan lokasi satelit (*approximate location*) yang dipancarkan secara terus menerus oleh satelit. Data emphermis dipancarkan oleh satelit, dan valid untuk sekitar 4-6 jam. Modul GPS memanfaatkan data waktu pengiriman sebagai data ketinggian terhadap satelit. Jika kita memiliki data tiga buah satelit berbeda yang masing-masing memancarkan data posisi dan ketinggian, maka kita akan mendapatkan posisi dimana modul GPS itu berada. Proses perhitungan posisi tersebut menggunakan konsep perhitungan *trilateration*, dengan algoritma perhitungan berbeda-beda setiap modul GPS. Namun, tiga buah satelit tersebut dianggap masih kurang memberikan akurasi yang sesuai. Dibutuhkan minimal empat buah satelit sehingga posisi modul GPS tepat seperti yang sesungguhnya. Selain posisi,bisa diperoleh data ketinggian, kecepatan dan arah pergerakan[4].

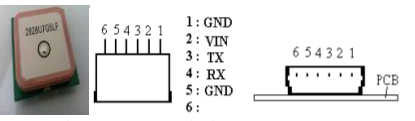

Gambar 3. Modul GPS VK16U6

Format data *latitude* dan *longitude* yang diterima GPS masih berupa derajat menit koma menit (*ddmm.mmmm*), maka data tersebut harus dikonversikan kebentuk derajat koma derajat (*dd.dddd*) agar didapat angka latitude dan longitude yang dapat digunakan didalam peta google digunakan persamaan berikut :

$$
0. \, dddd = \frac{mm \, mm}{60} \tag{3}
$$

 $dd, dddd = dd + 0, dddd$  $(4)$ 

### **2.4. Modul GSM SIM 900**

GSM (*Global System for Mobile Communication*) adalah sebuah sistem telekomunikasi terbuka, tidak ada pemilikan (non-proprietary) melainkan kepemilikan hak cipta suatu perusahaan yang berkembang secara pesat dan konstan[5].

Modul GSM merupakan perangkat yang dapat menggantikan fungsi dari handphone. Modul ini mendukung komunikasi dual band pada frekuensi 900/1800 MHz (GSM 900 dan GSM 1800) sehingga fleksibel untuk digunakan bersama kartu SIM dari berbagai operator telepon seluler di Indonesia.

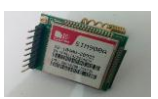

Gambar 4. Modul GSM SIM 900

### **3. METODOLOGI PENELITIAN**

Penelitian ini menggunakan metodologi penelitian studi literatur dan eksperimen. Metodologi studi literatur pada penelitian ini dimulai dengan mencari data, bahan dan penelitian sebelumnya mengenai pendeteksi getaran. Metodologi eksperimen pada penelitian ini adalah merancang, merakit dan menguji sistem.

- **4. PERANCANGAN DAN IMPLEMENTASI SISTEM**
- **4.1. Gambaran Umum Sistem** Gambar 5 merupakan gambaran umum

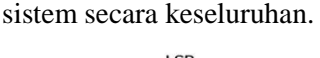

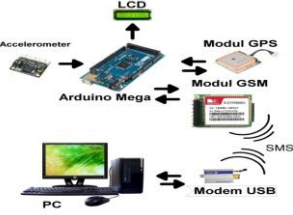

Gambar 5. Gambaran Umum Sistem

Penjelasan dari Gambar 5 adalah sebagai berikut :

- 1. Sensor *Accelerometer* berfungsi untuk mendeteksi getaran pada kendaraan taksi.
- 2. Arduino Mega 2560 sebagai pengendali utama, untuk mengolah data masukan dan memberi respon kepada komponen keluaran, sesuai dengan perancangannya.
- 3. Modul GPS Berfungsi sebagai penentu koordinat lokasi kecelakaan pada taksi tersebut.
- 4. LCD untuk menampil informasi nilai getaran pada sumbu X, Y, Z, (g *force*).
- 5. Modul GSM SIM 900 Mengirimkan SMS data lokasi berupa koordinat kecelakaan taksi tersebut.
- 6. Modem Usb Wavecom pada PC berfungsi menerima SMS dari modul GSM SIM 900.
- 7. PC berfungsi untuk mengolah data koordinat kecelakaan taksi kemudian di tampilkan dalam bentuk peta oleh perangkat lunak pendeteksi kecelakaan dini yang dibuat menggunakan Delphi 7.

## **4.2. Perancangan Perangkat Keras**

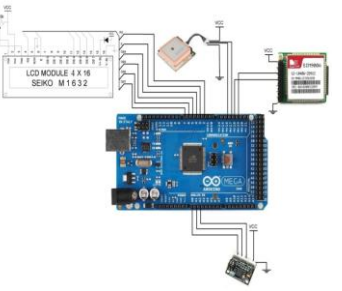

Gambar 6. Sistem secara keseluruhan

Konfigurasi pin pada Arduino pada penelitian ini dapat dilihat pada Tabel 1.

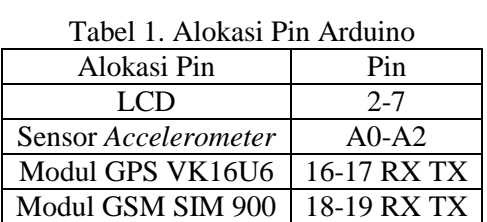

# **4.3. Perancangan Perangkat Lunak**

a. Perangkat Lunak Arduino Mega 2560 Arduino Mega 2560 memiliki 3 tugas penting, yaitu :

- 1. Memeriksa nilai getaran yang diterima sensor pada tiap sumbu X, Y, dan Z lalu menampilkan besarnya nilai pada LCD.
- 2. Memerintahkan Modul GPS untuk mengambil koordinat (*latitude* dan

*longitude*) jika nilai yang didapatkan melebihi batas normal/tidak wajar.

3. Memerintahkan Modul GSM untuk mengirimkan data koordinat dari Modul GPS kepada Operator taksi.

Pemeriksaan nilai getaran menggunakan sensor *Accelerometer* hanya dilakukan jika terjadi pengereman atau tabrakan yang mengakibatkan nilai tidak wajar diterima oleh sensor. Setelah nilai tidak wajar itu terdeteksi barulah modul GPS diperintahkan untuk mengambil koordinat dimana terjadinya kecelakaan atau pengereman bernilai tidak wajar tersebut dan langsung mengirimkan melalui Modul GSM ke PC operator taksi.

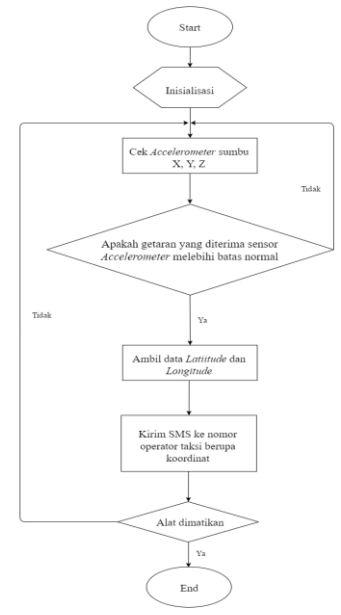

Gambar 7. *Flowchart* Perangkat Lunak Sistem

### b. Antarmuka (*Interface*)

Pembuatan User *Interface* perangkat lunak pendeteksi kecelakaan dini posisi koordinat kendaraan menggunakan Delphi 7.

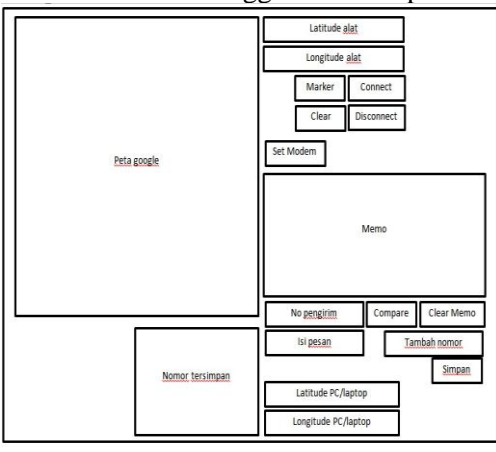

Gambar 8. Perancangan Antarmuka

Berdasarkan Gambar 8 perancangan antarmuka (*Interface*) perangkat lunak terdiri dari tombol-tombol, *edit box*, dan memo yang berfungsi untuk menghubungkan, memutuskan, dan mengatur modem, memberi dan menghapus tanda pada peta, menampilkan isi SMS, menampilkan koordinat alat dan operator taksi pada peta google.

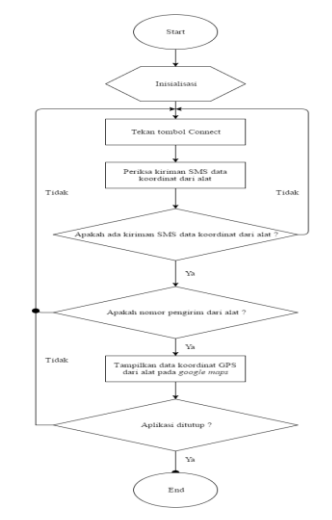

Gambar 9. *Flowchart* Perangkat Lunak *Interface*

#### **5. PENGUJIAN DAN ANALISA**

### **5.1. Pengujian Sensor** *Accelerometer*

Pengujian sensor *Accelerometer* MMA7361 dilakukan untuk mendeteksi tegangan *Vout Accelerometer* sumbu X, Y, dan Z saat diuji getaran. Pengujian dilakukan dengan menghubungkan rangkaian dengan *Power supply* 5v kemudian mengunggah kode program pengujian sensor ke Arduino lalu gerakkan sensor searah dengan masing-masing sumbu, untuk menghasilkan getaran dan amati hasil pada serial monitor Arduino.

| N <sub>o</sub> | Hasil pengujian nilai analog |         |         |  |
|----------------|------------------------------|---------|---------|--|
|                | Sumbu X                      | Sumbu Y | Sumbu Z |  |
| 1              | 339                          | 345     | 368     |  |
| 2              | 339                          | 344     | 369     |  |
| 3              | 342                          | 344     | 370     |  |
| $\overline{4}$ | 341                          | 347     | 371     |  |
| 5              | 340                          | 347     | 369     |  |
| 6              | 340                          | 346     | 369     |  |
| 7              | 339                          | 345     | 369     |  |
| 8              | 340                          | 344     | 368     |  |

Tabel 2. Hasil pengujian nilai analog pada sumbu X,Y dan Z

Nilai analog dikonversikan menjadi nilai g dengan merubah terlebih dahulu menjadi nilai tegangan. Untuk perhitungan diambil dari salah satu data masing masing sumbu pada Tabel 2.

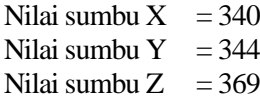

Untuk mengetahui nilai Vout dan g pada sensor *Accelerometer* digunakan persamaan 1 dan 2.

Sumbu X : Nilai sumbu X adalah 340

$$
\text{Vout} = \frac{340 \text{ X } 5}{1023} = 1,66 \text{ V}
$$
\n
$$
g = \frac{1,66 \text{ X } 1000}{206} = 8,05
$$

Jadi nilai g pada sumbu X ketika diam adalah sebesar 8,05 g.

#### sumbu Y : Nilai sumbu Y adalah 344

Vout=
$$
\frac{344 \text{ X } 5}{1023}
$$
= 1,68 V  
g= $\frac{1,68 \text{ X } 1000}{206}$ = 8,15

Jadi nilai g pada sumbu Y ketika diam adalah sebesar 8,15 g.

Sumbu Z : Nilai sumbu Z adalah 369

$$
Vout = \frac{369 \text{ X } 5}{1023} = 1,80 \text{ V}
$$

$$
g = \frac{1,80 \text{ X } 1000}{206} = 8,73
$$

Jadi nilai g pada sumbu Z ketika diam adalah sebesar 8,73 g.

Untuk hasil pengujian sensor dengan getaran yang diberikan searah pada sumbu X ditampilkan pada Tabel 3 dapat dilihat pada hasil keluaran sensor *Accelerometer* pada sumbu X mengalami perubahan yang sangat bervariasi dimana nilai-nilai tersebut menggambarkan besarnya getaran yang diterima pada sumbu tersebut. Nilai g terbesar adalah 10.19, sedangkan nilai terendah adalah 4.81. Getaran yang dihasilkan dari menggerakkan sensor dengan tangan searah dengan sumbu X, sedangkan pada sumbu lain seperti Y dan Z tidak mengalami banyak perubahan nilai.

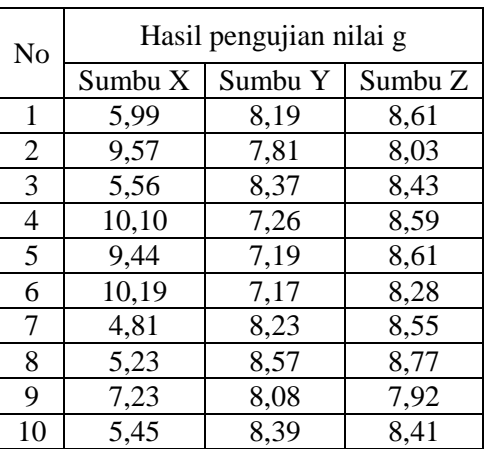

Tabel 3. Hasil pengujian nilai g pada sumbu X

Untuk hasil pengujian sensor dengan getaran yang diberikan searah pada sumbu Y ditampilkan pada Tabel 4 dapat dilihat pada hasil keluaran sensor *Accelerometer* pada sumbu Y mengalami perubahan yang sangat bervariasi dimana nilai-nilai tersebut menggambarkan besarnya getaran yang diterima pada sumbu tersebut. Nilai g terbesar adalah 10.84, sedangkan nilai terendah adalah 4.94. Getaran yang dihasilkan dari menggerakkan sensor dengan tangan searah dengan sumbu Y, sedangkan pada sumbu lain seperti X dan Z tidak mengalami banyak perubahan nilai.

Tabel 4. Hasil pengujian nilai g pada sumbu Y

| N <sub>o</sub> | Hasil pengujian nilai g |         |         |  |
|----------------|-------------------------|---------|---------|--|
|                | Sumbu X                 | Sumbu Y | Sumbu Z |  |
| 1              | 7,08                    | 8,99    | 8,10    |  |
| $\overline{2}$ | 7,03                    | 10,84   | 8,63    |  |
| 3              | 6,92                    | 9,64    | 8,23    |  |
| 4              | 8,01                    | 4,94    | 7,81    |  |
| 5              | 7,99                    | 5,36    | 7,74    |  |
| 6              | 7,12                    | 10,37   | 8,52    |  |
| 7              | 7,70                    | 6,34    | 7,79    |  |
| 8              | 6,92                    | 9,64    | 8,23    |  |
| 9              | 7,21                    | 10,44   | 8,46    |  |
| 10             | 8,06                    | 4,99    | 7,83    |  |

Untuk hasil pengujian sensor dengan getaran yang diberikan searah pada sumbu Y ditampilkan pada Tabel 5 dapat dilihat pada hasil keluaran sensor *Accelerometer* mengalami perubahan yang sangat bervariasi dimana nilai-nilai tersebut menggambarkan besarnya getaran yang diterima pada sumbu tersebut. Nilai g terbesar adalah 14,27, sedangkan nilai terendah adalah 5.27. Getaran yang dihasilkan dari menggerakkan sensor dengan tangan searah dengan sumbu Z, sedangkan pada sumbu lain seperti X dan Y tidak mengalami banyak perubahan nilai.

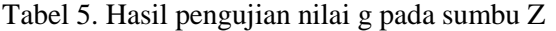

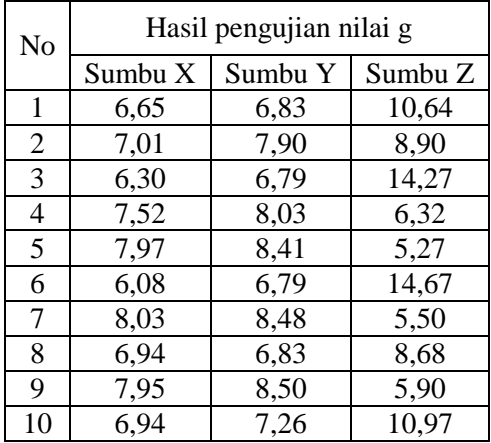

#### **5.2. Pengujian Modul GSM SIM 900**

Pengujian modul GSM SIM 900 bertujuan untuk mengetahui modul dapat mengirimkan SMS ke nomor tujuan yang telah ditentukan.

Pengujian dilakukan dengan menghubungkan rangkaian dengan *Power supply* 5v kemudian mengunggah kode program pengujian modul ke Arduino dan lihat hasil pengiriman pesan pada nomor tujuan sesuai atau tidak seperti yang telah diprogramkan.

Pada modul GSM dimasukkan SIM *card* salah satu *provider* yang digunakan untuk mengirimkan pesan (SMS), maka hasil yang akan muncul pada layar handphone penerima seperti Gambar 10.

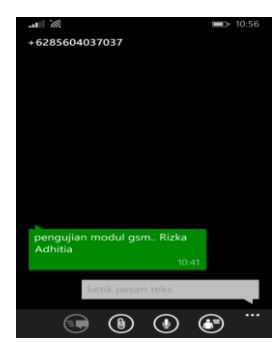

Gambar 10.Hasil pengujian Modul GSM SIM 900

#### **5.3. Pengujian Modem** *Wavecom*

Pengujian bertujuan untuk mengetahui apakah modem yang digunakan dapat menerima pesan dengan baik. Pengujian pada

modem GSM Wavecom juga bertujuan untuk mengetahui format AT Command yang digunakan pada *Hyperterminal*.

Pengujian dilakukan dengan membuka *Hyperterminal* untuk membuat new connection dan memberi nama "tes modem" kemudian memilih USB port yang digunakan dan atur dengan baudrate 115200 bps (*bit per second*), 8 data bits, 1 stop bit, no parity dan no flow control, seperti yang ditunjukan pada Gambar 11.

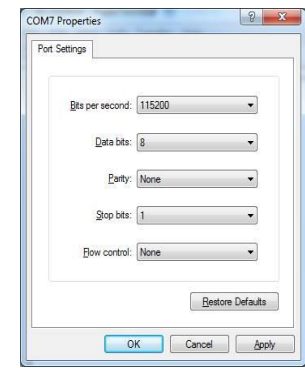

#### Gambar 11.Pengaturan *Baudrate Hyperterminal*

Untuk proses pembacaan SMS yang masuk yang harus dilakukan adalah :

- a. Kirim SMS ke nomor yang digunakan pada modem.
- b. Jika muncul +CMTI : "SM", "Nomor urut pesan yang masuk", menandakan adanya SMS yang masuk pada modem.
- c. Ketik perintah AT+CMGR="Nomor urut pesan yang masuk", tekan "Enter" untuk membuka dan melihat SMS yang masuk.
- d. SMS yang diterima tampil pada *Hyperterminal*.

Gambar 12 adalah hasil pengujian menerima dan membaca SMS dengan mengunakan modem GSM Wavecom.

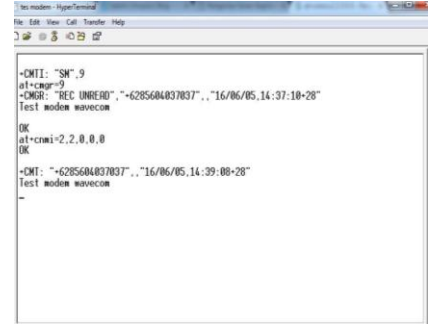

Gambar 12. Pengujian dengan *Hyperterminal*

Berdasarkan hasil pengujian menerima dan membaca SMS dapat diambil kesimpulan bahwa modem sudah berjalan dengan baik, hal ini dapat dilihat pada kinerja modem yang sesuai dengan perintah AT Command yang diberikan.

### **5.4. Pengujian Modul GPS VK16U6**

Pengujian dilakukan untuk mengetahui bahwa modul GPS dapat menerima sinyal koordinat dan menampilkan *longitude* dan *latitude*.

| 4GPVTG, .T., M, 0.066, N, 0.121, K, D+24                                              |  |
|---------------------------------------------------------------------------------------|--|
| #0808A, 165048.00.0003.50211.5.10920.25450.E.2.06.1.45.12.3.M.31.1.M. : 0000*7F       |  |
| 6GPSSA, A. 3, 20, 12, 18, 25, 10, 42, 21, 50, , , , 3, 40, 1, 45, 3, 08*00            |  |
| #GPGSV, 3,1,11,10,32,349,28,12,29,070,30,14,14,303,19,15,01,069,*71                   |  |
| 6GPGSV.3.2.11.18.55.025.36.20.34.114.39.21.58.203.27.24.04.032.*71                    |  |
| \$GPGSV.3.3.11.25.53.112.26.42.49.090.32.50.49.090.33*4C                              |  |
| 6GPGLL.0003.50211.8.10920.25450.E.165048.00.A.D*77                                    |  |
| 6GPRMC, 165049.00, A, 0003.50208, S, 10920.25456, E, 0.022, , 070816, , , D*69        |  |
| #GPVTG. . I. . M. 0.022.N.O.041.K. h*23                                               |  |
| (215A, 165049.00, 0003.50208.3.10920.25456.E.2.08.1.45.12.6.M.31.1.M., 0000*75        |  |
| 80P0SA, A. 3.20, 12.3 Uncorate, and can be commented a very active four               |  |
| 6GRGSV, 3, 1, 11, 10, 32, 349, 26, 12, 29, 070, 30, 14, 14, 303, 19, 15, 01, 069, *71 |  |
| 6GPGSV, 3.2.11.18.55.025.36.20.34.114.39.21.58.203.27.24.04.032.*71                   |  |
| 60P0SV.3.3.11.25.53.112.26.42.49.090.32.50.49.090.33*4C                               |  |
| 6GPGLL, 0003.50208.5.10920.25456.E.165049.0D.A.D*78                                   |  |
| #RPRMC.165050.00.2.0003.50202.9.10920.25467.E.O.088070816D*69                         |  |
| 6GIVIG, .T. .M. D. 086, N. O. 163, K. D*22                                            |  |
| 6GPGGA, 165050.00, 0003.50202.5, 10920.25467.E.2.08.1.45.12.9.M.31.1.M0000*7A         |  |
| #GPGSA, A, 3, 20, 12, 18, 25, 10, 42, 21, 50, , , , , 3.40, 1.45, 3.08*00             |  |
| 6GPGSV. 3.1.11.10.32.349.29.12.29.070.30.14.14.303.15.15.01.069.* 71                  |  |
| #GPGSV. 3.2.11.18.55.025.36.20.34.114.39.21.58.203.27.24.04.032.*?1                   |  |
| 6GBGSV. 3. 3.11.25.53.112.27.42.49.090.33.50.49.090.33*4C                             |  |
| #GPGLL,0003.50202, S,10920.25467, E,165050.00, A, D+78                                |  |
| 6GFRMC, 145051.00, A, 0003.50196.5.10920.25475.E.O.029. 070516D*6E                    |  |
| 4GPVTG., T., M.O.029, N.O.053, K.D*2B                                                 |  |
| #0900A.165051.00.0003.50196.3.10920.25475.E.2.08.1.45.13.0.M.31.1.M. 0000*7E          |  |
| 6GPGSA.A.3.20.12.18.25.10.42.21.503.40.1.45.3.08*00                                   |  |
| #GRGSV. 3.1.11.10.32.349.29.12.29.070.30.14.14.303.19.15.01.069.* 70                  |  |
| 6GBGSV, 3.2.11.18.55.026.36.20.34.114.40.21.58.203.27.24.04.032.*7C                   |  |
| \$GPGSV.3.3.11.25.53.112.27.42.49.090.33.50.49.090.33*4C                              |  |
| sGPGLL, 0003.50196.8.10920.25475.E.165051.00.A.D*74                                   |  |
| 6GPRMC, 165052.00, A, 0003.50190, S, 10920.25464, E, O. 076, , 070816, , , D*6F       |  |
| 4GPVTG., T., M.O.076.N.O.140.K.D*22                                                   |  |
| 6GPGGA, 165052.00.0003.50190.5.10920.25484.E.2.08.1.45.13.2.M.31.1.M0000*77           |  |
| #0P05A.A.3.20.12.18.25.10.42.21.503.40.1.45.3.00*00                                   |  |
| 6GBGSV, 3, 1, 11, 10, 32, 349, 28, 12, 29, 070, 30, 14, 14, 303, 18, 15, 01, 069, *70 |  |
| 6GPGSV, 3.2.11.18.55.026.36.20.34.114.40.21.58.203.27.24.04.032.*7C                   |  |
| #GPGSV, 3, 3, 11, 25, 53, 112, 26, 42, 49, 090, 34, 5                                 |  |
| U. Autoscredi                                                                         |  |

Gambar 13.Hasil Pengujian Modul GPS VK16U6

Berdasarkan Gambar 13 didapatkan data mentah GPS yang nanti harus dikonversikan untuk mendapatkan *latitude* dan *longitude* yang sebenarnya sehingga mendapatkan posisi secara lebih akurat, sebagai contoh :

\$GPRMC,165049.00,0003.50208,S,10920.25456,E,2.08,1.45,12.6.M,31.1,M,,00\*75

Tabel 6. Hasil pengujian Modul GPS VK16U6

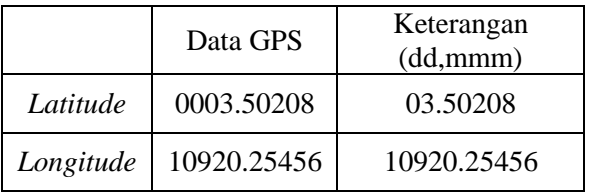

Untuk *latitude* (dd,mmmm) dikonversi dengan menggunakan persamaan 3 dan 4 :

$$
\frac{3.50208}{60} = 0.058368
$$

Jadi perubahannya dalam bentuk dd,dddd menjadi 0.058368

Untuk *longitude* (dd,mmmm dikonversi dengan menggunakan persamaan 3 dan 4 :

$$
\frac{20.25456}{60} = 0.337576
$$

Jadi perubahannya dalam bentuk dd,dddd menjadi 109.337576

Tabel 7. Hasil pengujian Modul GPS VK16U6

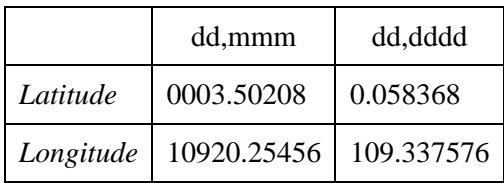

Setelah didapatkan nilai *latitude* dan *longitude* pada Tabel 7 barulah dicocokkan dengan koordinat pada Google maps seperti Gambar 14.

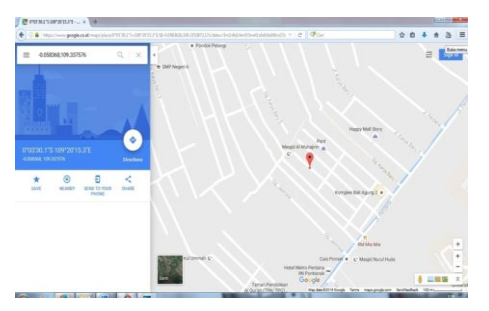

Gambar 14. Hasil pengujian koordinat dengan menggunakan *Google maps*

## **5.2.Pengujian Sistem Secara Keseluruhan**

Pengujian dilakukan untuk mengetahui bahwa sistem bekerja dengan baik setelah semua alat dirangkai sebagai satu kesatuan sistem sesuai dengan perancangan awal.

Pengujian dilakukan dengan merangkai semua alat dan menggabungkannya dengan mobil RC kemudian dihubungkan dengan *Power supply* 5v, lalu mengunggah kode program pengujian ke Arduino. Tabrakkan mobil RC dan sepeda yang sudah dipasang alat dari depan, belakang, dan samping kemudian lihat nilai g yang dihasilkan dari tabrakan yang dideteksi sensor pada LCD saat nilai g melebihi batas yang telah ditentukan maka modul GSM akan mengirimkan SMS berisikan koordinat pada modem yang telah dihubungkan dengan PC/laptop dan perangkat lunak akan menampilkan koordinat PC/laptop operator taksi dan lokasi dimana tabrakan atau kecelakaan terjadi.

a. Pengujian Untuk Menentukan Nilai Batas

Sebelum melakukan pengujian keseluruhan sistem perlu dilakukan pengujian untuk mendapatkan nilai g yang dijadikan acuan ambang batas dan dapat digunakan untuk mengetahui bahwa alat mengalami tabrakan/kecelakaan atau tidak. Nilai yang dihasilkan dari pengujian tabrakan mobil RC

dari arah depan, samping dan belakang kemudian dicatat dan dimasukkan kedalam Tabel 8, Tabel 9, dan Tabel 10.

## Tabel 8.Nilai g Pada Percobaan Tabrakan Dari Arah Depan

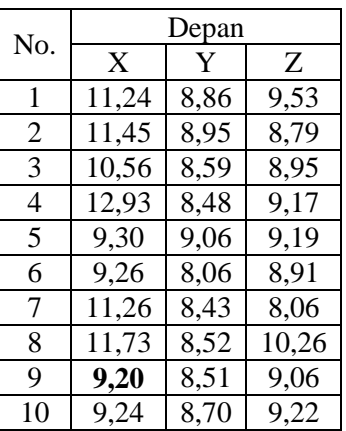

Berdasarkan Tabel 8 pengujian dilakukan sebanyak 10 kali dengan mengendalikan mobil RC dan menabrakan ke dinding untuk pengujian depan. Nilai terkecil dari kategori tabrakan untuk sumbu X adalah 9,2 g. Nilai ini merupakan nilai yang akan dijadikan acuan bagi Arduino untuk memberikan informasi berupa SMS berisi koordinat alat.

### Tabel 9.Nilai g Pada Percobaan Tabrakan Dari Arah Samping

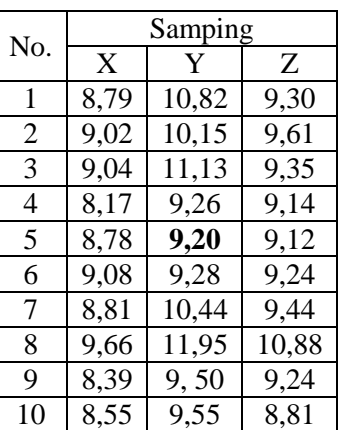

Berdasarkan Tabel 9 pengujian dilakukan sebanyak 10 kali dengan memberikan benturan keras dengan menggunakan palu pada bagian samping mobil RC. Nilai terkecil dari kategori tabrakan untuk sumbu Y adalah 9,2 g. Nilai ini merupakan nilai yang akan dijadikan acuan bagi Arduino untuk memberikan informasi berupa SMS berisi koordinat alat.

| No. | Belakang |      |       |  |
|-----|----------|------|-------|--|
|     | X        | Y    | Ζ     |  |
| 1   | 10,37    | 8,48 | 8,81  |  |
| 2   | 9,32     | 9,08 | 8,90  |  |
| 3   | 12,42    | 8,41 | 12,09 |  |
| 4   | 12,86    | 8,30 | 9,19  |  |
| 5   | 9,48     | 8,81 | 9,79  |  |
| 6   | 9,86     | 8,28 | 8,77  |  |
| 7   | 11,17    | 8,24 | 8,72  |  |
| 8   | 9,24     | 8,38 | 9,02  |  |
| 9   | 9,20     | 8,55 | 9,29  |  |
| 10  | 9,22     | 8,28 | 9,06  |  |

Tabel 10.Nilai g Pada Percobaan Tabrakan Dari Arah Belakang

Berdasarkan Tabel 10 pengujian dilakukan sebanyak 10 kali dengan mengendalikan mobil RC dan menabrakan ke dinding untuk pengujian belakang. Nilai terkecil dari kategori tabrakan untuk sumbu X adalah 9,2 g. Nilai ini merupakan nilai yang akan dijadikan acuan bagi Arduino untuk memberikan informasi berupa SMS berisi koordinat alat.

## b. Pengujian Pengereman

Pengujian pengereman dilakukan untuk mengetahui nilai g pada saat pengereman. Mobil RC dijalankan lalu diberhentikan untuk mendapatkan perubahan nilai g yang dilakukan sebanyak 10 kali percobaan. Nilai yang ditampilkan pada layar LCD dicatat dan data hasil pengujian dimasukkan pada Tabel 11.

Tabel 11.Nilai g Pada Pengujian Pengereman

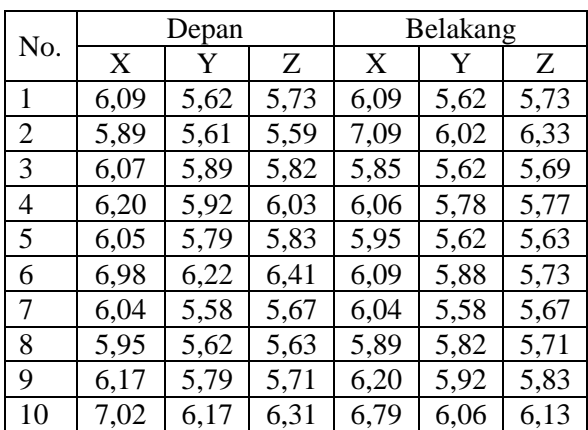

Berdasarkan Tabel 11 pada saat pengujian pengereman dapat dilihat bahwa nilai g yang dihasilkan masih berada dibawah nilai batas yang telah ditentukan yaitu 9,2 g sehingga alat tidak akan mengirimkan SMS koordinatnya.

### c. Pengujian Pada Jalan Berlubang

Pengujian jalan berlubang dilakukan untuk mengetahui nilai g pada saat mobil RC melewati lubang pada jalan. Mobil RC dijalankan melewati celah antar ubin sebanyak 10 kali percobaan pada bagian depan dan belakang. Nilai yang ditampilkan pada layar LCD dicatat dan data hasil pengujian dimasukkan pada Tabel 12.

### Tabel 12.Nilai g Pada Jalan Berlubang

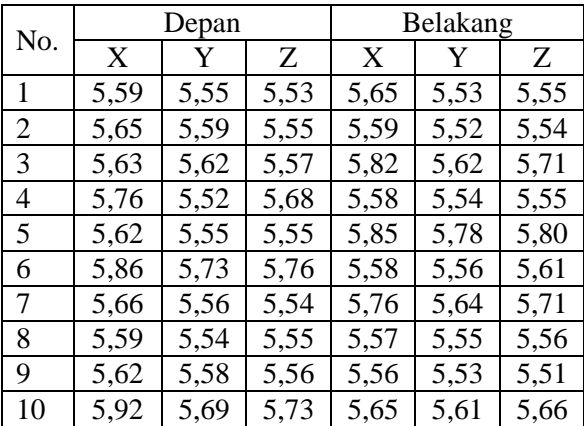

Berdasarkan Tabel 12 dapat dilihat bahwa nilai g dari percobaan melewati jalan berlubang masih berada dibawah nilai batas yang telah ditentukan yaitu 9,2 g sehingga alat tidak akan mengirimkan SMS koordinatnya.

d. Pengujian Keseluruhan Menggunakan Mobil RC dan Sepeda

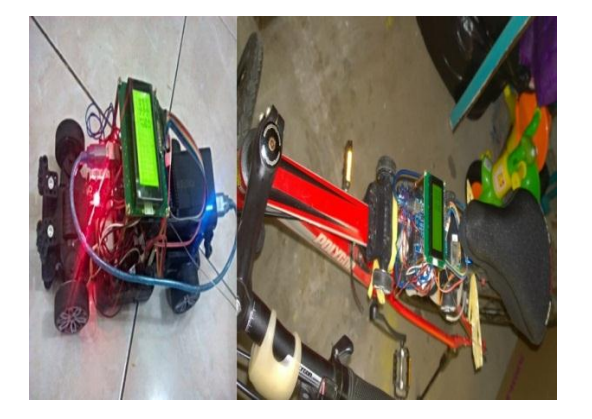

Gambar 15.Rangkaian sistem secara keseluruhan pada mobil RC dan sepeda

Gambar 15 merupakan rangkaian sistem keseluruhan pada mobil RC dan sepeda yang akan digunakan dalam pengujian keseluruhan. Setelah kode program diunggah ke dalam Arduino maka sistem sudah siap untuk diuji dengan cara menabrakkan alat. Sistem akan mendeteksi getaran yang dihasilkan dari arah depan, belakang, samping kiri dan kanan ketika ditabrakkan. Sensor akan mendeteksi besaran nilai g yang dihasilkan pada saat ditabrakkan, nilai g yang ditetapkan pada pengujian ini yaitu 9,2 g. Arduino akan memerintahkan modul GSM untuk mengirimkan SMS koordinat lokasi yang di ambil dari modul GPS jika ada getaran melebihi 9,2 g yang dikategorikan sebagai tabrakan. SMS tersebut dikirimkan kepada PC/laptop operator taksi dan kemudian perangkat lunak akan mengolah data yang diterima tersebut untuk ditampilkan pada peta google.

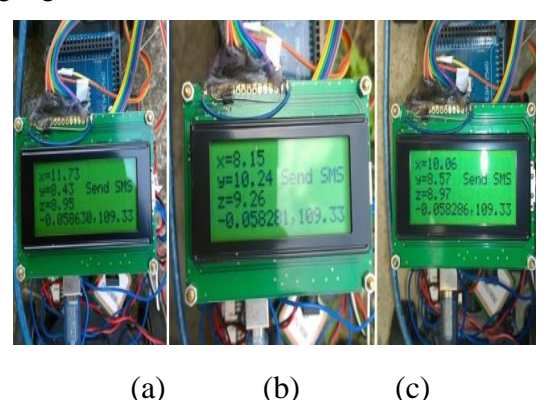

Gambar 16. Hasil percobaan sistem secara keseluruhan dengan mobil RC (a) tabrakan dari depan (b) tabrakan dari samping (c) tabrakan dari belakang

Gambar 16 menunjukkan hasil dari percobaan yang dilakukan dengan menabrakkan mobil RC yang telah dirangkai dengan alat. Gambar (a) menunjukkan nilai g pada sumbu  $X = 11.73$ ,  $Y = 8,43$  dan  $Z = 8.95$ pada percobaan tabrakan dari arah depan kemudian Gambar (b) menunjukkan nilai g pada sumbu  $X = 8.15$ ,  $Y = 10,24$  dan  $Z = 9.26$ pada percobaan tabrakan samping dan Gambar (c) menunjukkan nilai g pada sumbu X = 10.06,  $Y = 8.57$  dan  $Z = 8.97$  pada percobaan tabrakan belakang. Ketiga percobaan tersebut akan mengirimkan SMS ke PC/laptop karena nilai g yang dihasilkan melewati batas yang telah ditentukan yaitu 9,2.

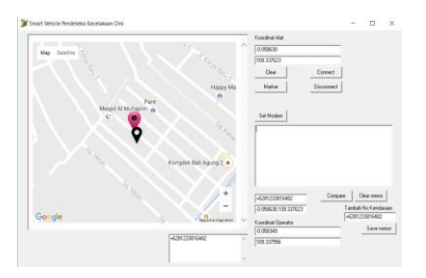

### Gambar 17.Tampilan perangkat lunak ketika tabrakan dari depan

Gambar 17 merupakan tampilan perangkat lunak ketika terjadi tabrakan dari depan mobil RC, *Marker* merah pada gambar menunjukkan koordinat PC/laptop yang digunakan pada pengujian sedang *Marker* hitam menunjukkan koordinat alat pada saat terjadi tabrakan.

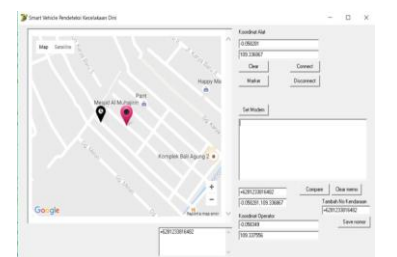

Gambar 18.Tampilan perangkat lunak ketika tabrakan dari samping

Gambar 18 merupakan tampilan perangkat lunak ketika terjadi tabrakan dari samping mobil RC, *Marker* merah pada gambar menunjukkan koordinat PC/laptop yang digunakan pada pengujian sedang *Marker* hitam menunjukkan koordinat alat pada saat terjadi tabrakan.

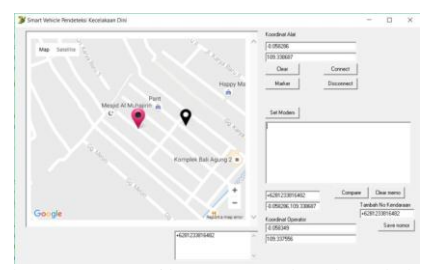

Gambar 19.Tampilan perangkat lunak ketika tabrakan dari belakang

Gambar 19 merupakan tampilan perangkat lunak ketika terjadi tabrakan dari belakang pada mobil RC, *Marker* merah pada gambar menunjukkan koordinat PC/laptop yang digunakan pada pengujian sedang *Marker* hitam menunjukkan koordinat alat pada saat terjadi tabrakan.

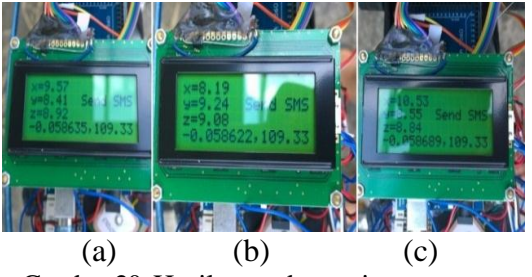

Gambar 20. Hasil percobaan sistem secara keseluruhan dengan sepeda (a) tabrakan dari depan (b) tabrakan dari samping (c) tabrakan dari belakang

Gambar 20 menunjukkan hasil dari percobaan yang dilakukan dengan menabrakkan sepeda yang telah dirangkai dengan alat. Gambar (a) menunjukkan nilai g pada sumbu  $X = 9.57$ ,  $Y = 8.41$  dan  $Z = 8.92$  pada percobaan tabrak depan kemudian Gambar (b) menunjukkan nilai g pada sumbu  $X = 8.19$ , Y  $= 9,24$  dan  $Z = 9.08$  pada percobaan tabrak samping dan Gambar (c) menunjukkan nilai g pada sumbu  $X = 10.53$ ,  $Y = 8,55$  dan  $Z = 8.84$ pada percobaan tabrak belakang. Ketiga percobaan tersebut akan mengirimkan SMS ke PC/laptop karena nilai g yang dihasil kan melewati batas yang telah ditentukan yaitu 9,2.

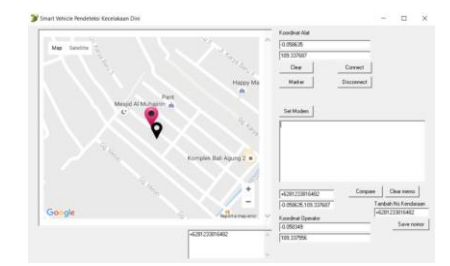

Gambar 21.Tampilan perangkat lunak ketika tabrakan dari depan

Gambar 21 merupakan tampilan perangkat lunak ketika terjadi tabrakan dari depan pada sepeda, *Marker* merah pada gambar menunjukkan koordinat PC/laptop yang digunakan pada pengujian sedang *Marker* hitam menunjukkan koordinat alat pada saat terjadi tabrakan.

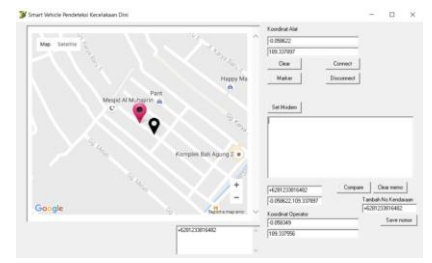

Gambar 22.Tampilan perangkat lunak ketika tabrakan dari samping

Gambar 22 merupakan tampilan perangkat lunak ketika terjadi tabrakan dari samping pada sepeda, *Marker* merah pada gambar menunjukkan koordinat PC/laptop yang digunakan pada pengujian sedang *Marker* hitam menunjukkan koordinat alat pada saat terjadi tabrakan.

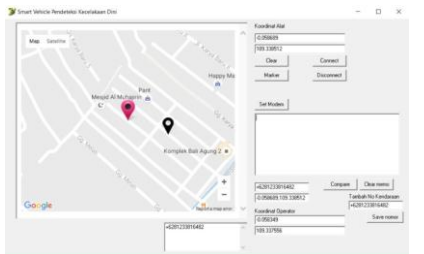

Gambar 23.Tampilan perangkat lunak ketika tabrakan dari belakang

Gambar 23 merupakan tampilan perangkat lunak ketika terjadi tabrakan dari belakang pada sepeda, *Marker* merah pada gambar menunjukkan koordinat PC/laptop yang digunakan pada pengujian sedang *Marker* hitam menunjukkan koordinat alat pada saat terjadi tabrakan.

### **6. KESIMPULAN**

Berdasarkan hasil pengujian dan analisa pada perangkat keras dan perangkat lunak pendeteksi dini kecelakaan dapat di ambil beberapa kesimpulan antara lain:

- 1. Sistem pendeteksian kecelakaan berdasarkan getaran yang diterima sensor *Accelerometer* pada sumbu X, Y dan Z. batasan nilai getaran yang termasuk kategori kecelakaan adalah 9,2 g berdasarkan pengujian tabrakan dari depan, samping dan belakang.
- 2. Informasi koordinat *Longitude* dan *Latitude* berdasarkan data dari GPS VK16U6 dan dikirimkan melalui pesan singkat (SMS) menggunakan Modul SIM 900 telah bekerja dengan baik ketika ada getaran melebihi 9.2 g pada sumbu X atau Y atau Z.
- 3. Peta google ditampilkan pada perangkat lunak interface yang telah didesain sesuai dengan perancangan dan berfungsi dengan baik menampilkan lokasi kejadian kecelakaan berdasarkan isi pesan singkat (SMS), serta lokasi koordinat operator.

# **7. SARAN**

Dengan kesimpulan yang tertera di atas untuk itu di harapkan penelitian ini dapat disempurnakan kedepannya antara lain dengan :

- 1. Menggunakan GPS yang lebih akurat dan memiliki booster untuk mempermudah mendapatkan sinyal satelit
- 2. Penelitian selanjutnya dapat menggunakan *interface* android untuk menampilkan koordinat kecelakaan dan operator.

## **DAFTAR PUSTAKA**

- [1] Fathurrahman, Nanda., Hendriawan, Akhmad., Wasista, Sigit., "Rancang Bangun Smart Vehicle Untuk Mendeteksi Dini Kecelakaan Dan Keadaan Darurat", Teknik Elektro, PENS-ITS,Oktober 2011.
- [2] Alldatasheet, MMA7361 [Online] Available : www.freescale.com/files /sensors/doc/data\_sheet/MMA7361L.pdf.
- [3] Overview Arduino MEGA 2560 & Genuino MEGA 2560 [Online] Available :www.Arduino.cc/en/Main/ArduinoBoard Mega2560
- [4] Halidah, Hafzah., Narindra, Reza., dan Ilham, Kalam.," Vehicle Security And Locator (Very-Lo) Sebagai Perangkat lunak SMS Center Dan Global Positioning Sistem (GPS) Untuk Alternatif Alat Pengaman Kendaraan Yang Murah Dan Efektif Dengan Handphone Bekas". PKM K-C,ITB, September 2010.
- [5] Sunomo. 2004. Introduction to Wireless Communication Systems. Jakarta: PT Grasindo